Fujitsu Technology Solutions openUTM-LU62 (Unix-/Linux-/Windows-Systeme) Version V5.1A41 Stand Mai 2010 Freigabemitteilung Copyright (C) Fujitsu Technology Solutions 2010 All rights reserved I n h a l t s v e r z e i c h n i s 1 Allgemeines<br>1.1 Bestellung 1.1 Bestellung 1.2 Auslieferung 1.3 Dokumentation 2 Software-Erweiterungen<br>2.1 Neue Funktionen in oper 2.1 Neue Funktionen in openUTM-LU62 V5.1A41<br>2.2 Neue Funktionen in openUTM-LU62 V5.1A00 2.2 Neue Funktionen in openUTM-LU62 V5.1A00<br>2.3 Neue Funktionen in openUTM-LU62 V5.0A30 2.3 Neue Funktionen in openUTM-LU62 V5.0A30<br>2.4 Neue Funktionen in openUTM-LU62 V5.0A20 2.4 Neue Funktionen in openUTM-LU62 V5.0A20<br>2.5 Neue Funktionen in openUTM-LU62 V5.0A00 2.5 Neue Funktionen in openUTM-LU62 V5.0A00 3 Technische Hinweise 3.1 Ressourcenbedarf<br>3.2 SW-Konfiguration 3.2 SW-Konfigurationen 3.3 Produkt-Installation<br>3.4 Produkt-Einsatz 3.4 Produkt-Einsatz<br>3.5 Entfallene und 3.5 Entfallene und gekuendigte Funktionen 3.6 Inkompatibilitaeten Einschraenkungen 3.8 Verhalten im Fehlerfall 4 Hardware-Unterstuetzung

#### 1 Allgemeines

Der offene und universelle Transaktionsmonitor openUTM unterstuetzt die Erstellung und den Betrieb von Transaktionsanwendungen im Betriebssystemen BS2000/OSD, sowie in marktrelevanten UNIX-Systemen (Solaris, AIX, HP-UX, usw.), in Linux und verschiedenen Windows-Betriebssystemen.

Das Produkt openUTM-LU62 ermoeglicht es, openUTM-Anwendungen mit beliebigen Partneranwendungen zu koppeln, die das Protokoll LU6.2 unterstuetzen.

Diese Freigabemitteilung enthaelt in Kurzform die wesentlichen Erweiterungen, Abhaengigkeiten und Betriebshinweise zu openUTM-LU62 V5.1A in den Betriebssystemen Solaris, Linux, AIX, Windows XP, Windows Vista, Windows 2003, Windows 7 und Windows 2008.

Die Freigabemitteilung wird als readme-Datei mit dem Produkt ausgeliefert.

Die Wiedergabe von Namen, Warenbezeichungen und dgl. in dieser Information berechtigt nicht zu der Annahme, dass diese Namen/Bezeichnungen ohne weiteres von jedermann benutzt werden duerfen; oft handelt es sich um gesetzlich oder vertraglich geschuetzte Namen/Bezeichungen, auch wenn sie nicht als solche gekennzeichnet sind.

#### 1.1 Bestellung

openUTM-LU62 V5.1A kann ueber die fuer Sie zustaendige Vertriebsgesellschaft bezogen werden.

Fuer openUTM-LU62 V5.1A gelten die allgemeinen Bedingungen zum Kauf-, Wartungs-, Softwareueberlassungs- und Softwarebetreuungsvertrag.

## 1.1.1 Nutzungsrechte

openUTM-LU62 ist ein Lizenzprodukt. Fuer den Einsatz sind Nutzungsrechte notwendig.

Die Nutzungsrechte sind Bestandteil des Vertrages, den Sie beim Bezug von openUTM-LU62 mit Fujitsu Technology Solutions abgeschlossen haben.

## 1.2 Auslieferung

1.2.1 Software auf Datentraeger

Die Auslieferung von openUTM-LU62 V5.1 erfolgt auf einer DVD, die weitere Softwareprodukte der openUTM-Produktfamilie sowie fuer die Kommunikation enthaelt.

# 1.3 Dokumentation

1.3.1 Deutsches Handbuch fuer openUTM-LU62

Titel:

 openUTM V5.3, openUTM-LU62 V5.1 Verteilte Transaktionsverarbeitung zwischen openUTM- und CICS-, IMS- und LU6.2-Anwendungen

Bestellnummer: U5461-J-Z135-6

1.3.2 Englisches Handbuch fuer openUTM-LU62

Titel:

 openUTM V5.3, openUTM-LU62 V5.1 Distributed Transaction Processing between openUTM and CICS, IMS and LU6.2 Applications

Bestellnummer: U5461-J-Z135-6-76

Weitere Handbuecher zu openUTM entnehmen Sie der Freigabemitteilung zu openUTM.

1.3.3 Verfuegbarkeit der Dokumentation

Die Dokumentation in deutsch und englisch ist auch auf der Produkt-DVD

openUTM V5.3 enthalten. Die Bestell-Nr. lautet: U11421-C151. Sie koennen auch online auf die Dokumentation zu openUTM V5.3 zugreifen, sie steht im Internet bereit unter: http://manuals.ts.fujitsu.com Ein Generierungsbeispiel wird mitgeliefert unter dem Dateinamen /opt/lib/utmlu62/genexamp.txt. Es enthaelt komplette Daten fuer folgende Faelle: - openUTM-LU62 auf Solaris mit Basis-Software TRANSIT-SERVER/TRANSIT-CPIC - openUTM-LU62 auf Solaris mit Basis-Software SNAP-IX - openUTM-LU62 auf Linux mit Basis-Software IBM Communications Server 2 Software-Erweiterungen 2.1 Neue Funktionen in openUTM-LU62 V5.1A41 Ab Version V5.1A41 werden auch die Windows-Betriebssysteme - Windows 7 - Windows 2008 unterstuetzt. Das Produkt laesst sich zwar auch auf den 64-Bit-Varianten von Windows XP, Windows 7 und Windows 2008 installieren. Solange es aber keine 64-Bit-Version des IBM Communications Servers gibt, ist das Produkt auf 64-Bit-Systemen nicht lauffaehig. 2.2 Neue Funktionen in openUTM-LU62 V5.1A00 2.2.1 TNS-loser Betrieb Ab der Version V5.1 kann man die TCP/IP-Adress-Information der lokalen und der entfernten OSI-Anwendungen entweder wie bisher im TNSX oder direkt in der INSTANCE-Anweisung generieren, wobei auch ein Mischbetrieb moeglich ist. Wenn die TCP/IP-Adress-Information in der INSTANCE-Anweisung generiert wird, muss die Stellvertreter-AE mit den Parametern LOC-APT, LOC-AEQ, LOC-TSEL und LOC-LISTENER-PORT konfiguriert werden, ansonsten sind (wie bisher) die Parameter LOC-APT, LOC-AEQ und LOC-AE notwendig. Analog muss die Partner-Anwendung im TNS-losen Betrieb mit den Parametern REM-APT, REM-AEQ, REM-NSEL, REM-TSEL und REM-LISTENER-PORT beschrieben werden anstelle von REM-APT, REM-AEQ und REM-AE 2.2.2 Lauwarmer Start Neben einem kalten und einem warmen Restart von openUTM-LU62 gibt es jetzt zusaetzlich die Moeglichkeit eines sog. "lauwarmen" Starts, bei dem zwar alle noch bestehenden Transaktionen - wie bei einem Kaltstart - stillschweigen d verworfen werden, die Log-Namen des vorangegangenen Laufs jedoch erhalten bleiben - wie bei einem Warmstart. Dafuer ist beim Start die - mit der Kaltstart-Option -c unvertraegliche - Option  $-k$ anzugeben.

2.2.3 Status-Anzeige der Sessions mit Mode CPSCVMG

Das Status-Anzeige-Programm u62\_sta liefert die Anzahl aller LU62.2-Sessions mit dem speziellen Mode CPSVCMG in der Form

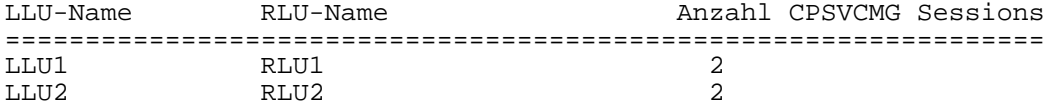

wenn beim Aufruf der Schalter -c mit angegeben wird.

2.3 Neue Funktionen in openUTM-LU62 V5.0A30

UTM-Anwendungen koennen beim APRO-Aufruf auch KCOF=C verwenden, wenn eine transaktionsgesicherte Verbindung zu einem LU6.2-Anwendungsprogramm aufgebaut

werden soll.

Mit dem neuen Konfigurationsparameter UTM-ASYNC

mit den zulaessigen Werten YES und NO (Default = NO) kann man pro Instanz einstellen, ob ein von UTM angeforderter Dialog ohne Handshake (KCOF=B) in Richtung LU6.2-Anwendungsprogramm in eine Conversation mit Sync-Level 0 (NO) oder 1 (YES) umgesetzt werden soll. Der Wert YES ist erforderlich fuer Asynchrontransaktionen (APRO AM). Bisher konnte dies nur mit der Shell-Variablen U62\_UTM\_ASYNC (bzw. dem entsprechenden Registry-Eintrag auf Windows) global fuer alle Instanzen

konfiguriert werden. Die Shell-Variable wird daher nicht mehr abgefragt.

2.4 Neue Funktionen in openUTM-LU62 V5.0A20

Auf allen Unix-Plattformen ist openUTM-LU62 V5.0 nach der Installation durch alle Benutzer administrierbar. Soll der Kreis der Administratoren von openUTM-LU62 eingeschraenkt werden, so kann man in der Datei u62\_users (im Installationsverzeichnis, i.d.R. /opt/lib/utmlu62) eine Liste erstellen, in die alle zugelassenen Benutzerkennungen durch Komma, Blank, Tab oder Newline voneinander getrennt einzutragen sind. Der Benutzer root hat immer Administrationsberechtigung und braucht nicht eingetragen zu werden. Kommentare werden durch ein #-Zeichen eingeleitet und reichen bis zum Zeilenende. Wenn diese Datei keine einzigen Eintrag enthaelt oder nicht vorhanden ist, sind alle Benutzer administrationsberechtigt.

2.5 Neue Funktionen in openUTM-LU62 V5.0A00

2.5.1 Transaktionsgesicherte LU6.2-Kommunikation

Ab openUTM-LU62 V5.0 ist es moeglich, Kommunikation zu LU6.2-Partnern auch transaktionsgesichert zu betreiben.

### 2.5.2 Verbesserte Security-Funktionen

Beim Start eines Vorgangs ist es nun moeglich, eine Userid und eventuell ein Passwort mit zu uebergeben. Dies gilt beim Start von entfernten (z.B. CICS-) Transaktionen durch openUTM-Anwendungsprogramme und auch umgekehrt.

2.5.3 Verbesserte ASCII-EBCDIC-Konvertierung

Es gibt nun die Moeglichkeit, fuer BS2000- und IBM-Grossrechner-Anwendungen jeweils einen internationalen oder deutschen EBCDIC-Zeichensatz einzustellen. Auf Wunsch werden dann alle Benutzernachrichten konvertiert.

3 Technische Hinweise

3.1 Ressourcenbedarf

Plattenspeicherbedarf fuer die Installation: ca. 3 MB (inklusive OSS). Fuer den laufenden Betrieb wird zusaetzlich 1 MB benoetigt.

Auf UNIX-Plattformen wird dieser Platz unter /opt benoetigt, auf Windows-Plattformen kann die Ablage im Dateisystem waehrend der Installation festgelegt werden.

Der Hauptspeicherbedarf betraegt 5 MB pro Anwendungs-Anwendungs-Kopplung.

3.2 SW-Konfigurationen

Fuer openUTM-LU62 auf Solaris:

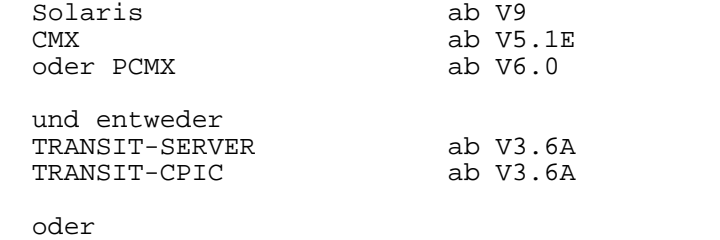

Metaswitch Networks SNAP-IX ab V7.0.2.2

 OSS ist in openUTM-LU62 enthalten. PCMX wird auf der openUTM DVD ausgeliefert.

Fuer openUTM-LU62 auf Linux:

 Red Hat Enterprise Linux ab V3.0 (Empfehlung ab V4.0) oder SUSE Linux Enterprise Server ab V8.0

IBM Communications Server ab V6.2

 PCMX wird von openUTM-LU62 benoetigt und muss von der openUTM DVD installiert werden. OSS ist in openUTM-LU62 enthalten.

Fuer openUTM-LU62 auf AIX:

 AIX ab V5.3 IBM Communications Server ab V5.0

 PCMX wird von openUTM-LU62 benoetigt und muss von der openUTM DVD installiert werden. OSS ist in openUTM-LU62 enthalten.

Fuer openUTM-LU62 auf Windows-Plattformen:

 Windows XP, Windows Vista, Windows 2003, Windows 7 oder Windows 2008 IBM Communications Server ab V6.0

 Bei der Version 6.0 des IBM Communications Server muss zusaetzlich der Bug-Fix JR12716 installiert werden. Er ist zu finden unter folgender Adresse: ftp://ps.software.ibm.com/ps/products/csnt/fixes/v601/jr12716 Wird dieser Bug-Fix nicht eingesetzt, so kann es vorkommen, dass openUTM-LU62 sich beendet mit folgender Fehlermeldung: 026 Abbruch von openUTM-LU62 im Modul dm\_unexp\_event

 PCMX wird von openUTM-LU62 benoetigt und muss von der openUTM DVD installiert werden. OSS ist in openUTM-LU62 enthalten.

openUTM-LU62 V5.1 kann mit openUTM-Anwendungen ab der Version 5.2 zusammenarbeiten.

Fuer die Kommunikation mit openUTM(BS2000) werden im BS2000 auch die Produkte openUTM-D und OSS benoetigt.

Die Softwarekonfiguration enthaelt z.T. Produkte, die technisch einsetzbar sind, von denen es aber bereits neuere Versionen gibt. Es sollten nach Moeglichkeit immer die aktuellen Versionen eingesetzt werden.

3.3 Produkt-Installation

Auf Solaris und Windows-Plattformen erfolgt die Installation mit den ueblichen Installationsverfahren. Auf Solaris gibt es unterschiedliche Installations-Packages, je nachdem ob als Basis-Software TRANSIT oder SNAP-IX eingesetzt wird.

Auf Linux muss openUTM-LU62 wie folgt installiert werden:

 Auf der openUTM DVD befindet sich im Dateiverzeichnis LINUX/OUTM-LU62 die Datei

UTMLU62.51A.rpm

 Diese Datei muss installiert werden mit dem Kommando rpm -i UTMLU62.51A.rpm

 Eine Update-Installation ist nicht moeglich. Vor einer Neu installation muss die alte Version deinstalliert werden.

 Zur Deinstallation sind folgende Kommandos aufzurufen: rpm -qa|grep UTMLU62  $rpm$  -e  $\overline{UTMLU}$ 62-5.0A30- $\overline{xx}$  wobei xx den aktuellen Korrekturstand bezeichnet, der bei rpm -qa ausgegeben wird.

Auf AIX muss openUTM-LU62 wie folgt installiert werden:

 Auf der openUTM DVD befinden sich im Dateiverzeichnis AIX/OUTM-LU62 die Dateien utmlu62.tar instal62.sh Nach Einlegen der DVD muss diese z.B. mit folgendem Kommando montiert werden mount -v cdrfs -o ro /dev/cd0 /cdrom Danach sind folgende Kommandos notwendig: cd /cdrom cd AIX/OUTM-LU62 sh instal62.sh Dadurch ist openUTM-LU62 installiert.

 Eine spaetere Deinstallation ist moeglich durch Aufruf von /opt/lib/utmlu62/u62\_deinst\_aix

Zur Installation von OSS und PCMX auf den jeweiligen Betriebssystemen siehe den obigen Abschnitt.

3.4 Produkt-Einsatz

3.4.1 Hinweise zur Umstellung auf openUTM-LU62 V5.1A

Bei Umstellung von der Vorgaengerversion openUTM-LU62Gate(UNIX) V4.0 ist folgendes zu beachten:

In der openUTM-Anwendung muss die OSI-TP-Kopplung zu openUTM-LU62 mit AP-Title generiert werden, d.h. der Parameter APT ist anzugeben bei der UTMD- und bei der OSI-LPAP-Anweisung. Ebenso sind AE-Qualifier anzugeben bei der ACCESS-POINT- und bei der OSI-LPAP-Anweisung.

Der Application-Context in der OSI-LPAP-Anweisung sollte von UDTDISAC auf UDTSEC geaendert werden.

Soll die verteilte Transaktionssicherung von openUTM-LU62 V5.1 genutzt werden, so muss in der TRANSIT-Konfigurierung bei XLU PAIR=xx yy ersetzt werden durch PAIR\_EXT=xx yy SYNCLEVEL ALREADY\_VERIFIED

Die Anweisung XSYMDEST GATEWAY2,... in der TRANSIT-Konfigurierung kann bei openUTM-LU62 V5.1 entfallen.

```
Das Format der Generierungsdatei von openUTM-LU62 hat sich
stark geaendert. Wird nur eine openUTM-Anwendung mit einem
LU6.2-Partnersystem verbunden, so reicht es, die alte Gene-
rierungdatei im neuen Format neu zu schreiben. Anstelle der
beiden Anweisungen LU62REP und OSIREP tritt dann eine
INSTANCE-Anweisung.
```

```
Beispiel:
```
...

alte TRANSIT-Konfigurierung:

 XLU T02CGEI4,  $TYP=6$ , NETNAME=DESNI000.T02CGEI4, SESS-CTRL=IND, PAIR=CICST6 MODDIS89 ...

```
 XSYMDEST GATEWAY2,
     RLU=CICST6,
     MODE=MODDIS89,
     TP=GATEWAY2
```
neue TRANSIT-Konfigurierung: ... XLU T02CGEI4,  $TYP=6$ . NETNAME=DESNI000.T02CGEI4, SESS-CTRL=IND, PAIR\_EXT=CICST6\_MODDIS89 SYNCLEVEL ALREADY\_VERIFIED

alte Generierung von openUTM-LU62Gate V4.0:

 OSIREP SMP22804, RLU=CICST6, CODE=ASCII LU62REP T02CGEI4, PARTNER-APPL=SMP22800.utmlu62, CODE=EBCDIC neue Generierung von openUTM-LU62 V5.1: INSTANCE  $LOC-LU-ALLIAS = T02CGEI4,$  $LOC-AE$  = SMP22804,<br> $LOC-APT$  =  $(1,2,3)$ , =  $(1,2,3)$ ,<br>= 1,  $LOC-AEO$  REM-LU-ALIAS = CICST6, MODENAME = MODDIS89,  $LUG2$ -CODE = EBCDIC-500,  $REM-AE$  =  $SMP22800.tmlu62$ ,  $REM-APT$  =  $(1,2,4)$ ,<br> $REM-AEO$  = 1,  $REM-AEO$  APPL-CONTEXT = UDTSEC, ASSOCIATIONS =  $15$ ,<br>CONNECT =  $4$ ,  $= 4,$  $CONTWIN = 5$ , OSITP-CODE = ASCII alte openUTM-Generierung: ... ACCESS-POINT OSIREP8, P-SEL=\*NONE, S-SEL=\*NONE, T-SEL=SMP22800 OSI-LPAP ACICS04, APPLICATION-CONTEXT=UDTDISAC, ASS-NAMES=OSIC4, ASSOCIATIONS=15, CONNECT=2, CONTWIN=10 neue openUTM-Generierung: ... UTMD  $APT = (1, 2, 4)$  ACCESS-POINT OSIREP8, P-SEL=\*NONE, S-SEL=\*NONE, T-SEL=SMP22800, AEQ=1 OSI-LPAP ACICS04, APPLICATION-CONTEXT=UDTDISAC,  $APT=(1,2,3)$ ,  $AEO=1$ , ASS-NAMES=OSIC4, ASSOCIATIONS=15, CONNECT=2, CONTWIN=10

Werden mehrere openUTM-Anwendungen und/oder mehrere LU6.2- Partneranwendungen ueber openUTM-LU62 gekoppelt, so muss unter Umstaenden das Namenskonzept geaendert werden.

In openUTM-LU62Gate V4.0 war es moeglich, von einer lokalen LU mehrere Partner-LUs zu erreichen. Diese lokale LU wurde in openUTM-LU62Gate V4.0 mit einer LU62REP-Anweisung generiert. Sie war Stellvertreter fuer eine bestimmte openUTM-

Anwendung. Sollen in openUTM-LU62 V5.1 von einer openUTM-Anwendung mehrere Partner erreicht werden, so benoetigt man pro Partner eine eigene Stellvertreter-LU. Dies bedeutet, dass auch auf der Seite des LU6.2-Partners eine Aenderung erforderlich ist.

Umgekehrt war es in openUTM-LU62Gate V4.0 auch moeglich, von einer lokalen Application-Entity mehrere openUTM-Anwendungen zu erreichen. Diese lokale Application-Entity wurde in openUTM-LU62Gate V4.0 mit einer OSIREP-Anweisung generiert. Sie war Stellvertreter fuer eine bestimmte LU6.2-Partner-Anwendung. Sollen in openUTM-LU62 V5.1 von mehreren openUTM-Anwendungen dieselben LU6.2-Partner erreicht werden, so benoetigt man pro openUTM-Anwendung eine eigene Stellvertreter-Application-Entity. Dies bedeutet, dass auch in der Generierung der openUTM-Anwendungen Aenderungen erforderlich sind.

Um den Uebergang von openUTM-LU62Gate V4.0 auf openUTM-LU62 V5.1 zu erleichtern, kann man beide Versionen gleichzeitig auf einem UNIX-System betreiben. Somit koennen groessere Konfigurationen in mehreren Schritten umgestellt werden.

3.5 Entfallene und gekuendigte Funktionen

 $- - -$ 

3.6 Inkompatibilitaeten

Siehe 3.4.

3.7 Einschraenkungen

---

3.8 Verhalten im Fehlerfall

Zur Fehlerdiagnose sind folgende Angaben noetig:

- genaue Beschreibung der Fehlersituation
- Angabe der Versions-/Korrekturstaende der beteiligten Software

Die Fehlerunterlagen sollten moeglichst vollstaendig vorhanden sein. Als Fehlerunterlagen werden benoetigt:

Auf Solaris mit TRANSIT:

- Alle Dateien aus dem Dateiverzeichnis /opt/lib/utmlu62/PROT,
- alle Dateien aus dem Dateiverzeichnis /opt/lib/transit/PROT,
- die Generierung von openUTM-LU62,
- die TRANSIT-Generierung,
- die TNSX-Eintraege.

Auf Solaris mit SNAP-IX:

- Alle Dateien aus dem Dateiverzeichnis /opt/lib/utmlu62/PROT,
- alle Dateien aus dem Dateiverzeichnis /var/opt/sna,
- die Generierung von openUTM-LU62,
- die SNAP-IX-Generierung (/etc/opt/sna/sna\_node.cfg),
- die TNSX-Eintraege.

Auf Linux:

- Alle Dateien aus dem Dateiverzeichnis /opt/lib/utmlu62/PROT,
- alle Dateien aus dem Dateiverzeichnis /var/opt/ibm/sna,
- die Generierung von openUTM-LU62,
- die Generierung des IBM Communications Server (/etc/opt/ibm/sna/sna\_node.cfg),
- die TNSX-Eintraege.

Auf Windows-Plattformen:

- Alle Dateien aus dem Dateiverzeichnis Programme\utmlu62\Prot,
- die Datei C:\IBMCS\PCWMSG.MLG,
- die Generierung von openUTM-LU62,
- die Generierung des IBM Communications Server,
- die TNSX-Eintraege.

Auf AIX:

- Alle Dateien aus dem Dateiverzeichnis /opt/lib/utmlu62/PROT,
- Alle Dateien aus dem Dateiverzeichnis /var/sna,
- die Generierung von openUTM-LU62,
- die Generierung des IBM Communications Server,
- die TNSX-Eintraege.

Wenn es moeglich ist, den Fehler zu reproduzieren, sollten zuvor folgende Traces eingeschaltet werden:

 - vollstaendiger Trace von openUTM-LU62 (u62\_adm -ton bzw. u62\_start -ton)

Auf Solaris mit TRANSIT:

- SNA-Trace von TRANSIT (SNA\_trace on)
- LU6.2-Trace von TRANSIT (SNA\_trace -6 on)
- Auf Solaris mit SNAP-IX:
	- Line-Trace von SNAP-IX
- Auf Linux:
	- Line-Trace des IBM Communications Server
- Auf Windows-Plattformen:
	- Connectivity-Trace des IBM Communications Server
- Auf AIX:
	- Line-Trace des IBM Communications Server

Traces von SNAP-IX bzw. des IBM Communications Server muessen vor der Weitergabe an Fujitsu Technology Solutions mit den hierfuer vorgesehenen Tools aufbereitet werden.

In manchen Faellen ist es sinnvoll, den Inhalt der internen Kontrollbloecke von openUTM-LU62 und/oder des XAPTP-Providers zu kennen. Einen Kontrollblock-Dump kann man jederzeit mit dem Kommando u62\_adm [-l <LU>] -b IN (openUTM-LU62) u62\_adm [-l <LU>] -b XAP (XAPTP-Provider) u62\_adm [-l <LU>] -b IN,XAP (beides) erzeugen. Der Output liegt im Verzeichnis PROT: in.dump.<LU>.<Zaehler> xap.dump.<LU>.<Zaehler>.DIAG00 wobei der Zaehler mit jedem Kontrollblock-Dump um 1 erhoeht wird. 4 Hardware-Unterstuetzung openUTM-LU62 V5.1 ist einsetzbar auf - Fujitsu Technology Solutions Primepower-Systemen, - allen Intel-PCs, fuer die eines der oben beschriebenen Windows- Betriebssysteme freigegeben ist, - allen Systemen, auf denen AIX 5.3 laeuft. - allen Systemen, auf denen Red Hat Enterprise Linux 4 oder

Suse Enterprise Server 9 laeuft.